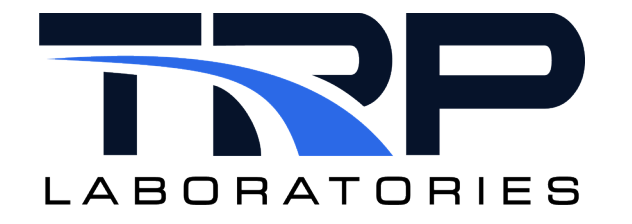

# **CyFlex® Master Scheduler**

**Version 4**

March 12, 2024

**Developed by Transportation Laboratories**

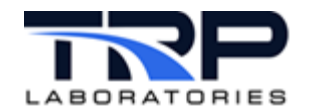

#### **Version History**

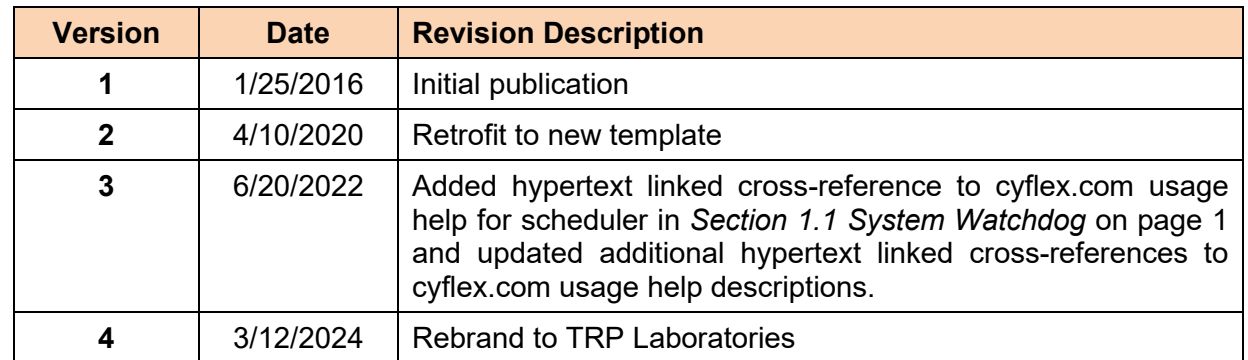

#### **Document Conventions**

This document uses the following typographic and syntax conventions.

- Commands, command options, file names or any user-entered input appear in Courier type. Variables appear in Courier italic type. Example: Select the cmdapp-*relVersion-buildVersion*.zip file….
- User interface elements, such as field names, button names, menus, menu commands, and items in clickable dropdown lists, appear in Arial bold type.

Example: **Type**: Click **Select Type** to display drop-down menu options.

• Cross-references are designated in Arial italics.

Example: Refer to *Figure 1*…

• Click intra-document cross-references and page references to display the stated destination.

Example: Refer to *Section [1](#page-4-1) [Overview](#page-4-1)* [on page 1.](#page-4-1)

The clickable cross-references in the preceding example are *1*, *Overview*, and on page 1.

#### **CyFlex Documentation**

CyFlex documentation is available at [https://cyflex.com/.](https://cyflex.com/) View **Help & Docs** topics or use the **Search** facility to find topics of interest.

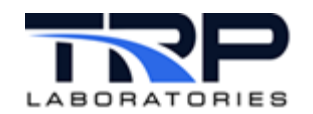

# **Table of Contents**

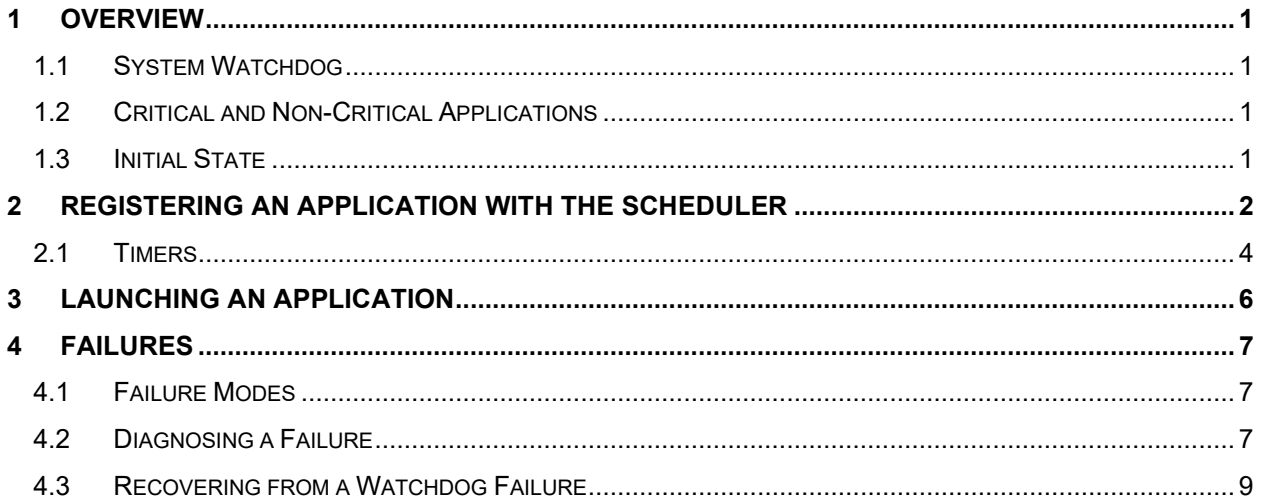

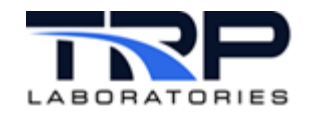

# <span id="page-4-1"></span>**1 Overview**

The scheduler task monitors the integrity of processes running in CyFlex.

# <span id="page-4-0"></span>**1.1 System Watchdog**

The scheduler task manages the system *watchdog*. The watchdog is a digital output channel which is assumed to perform the function of shutting down a test system in a safe manner if the system is not functioning properly. The watchdog channel equates to a heart-beat that must be continually toggling between the  $ON$  and  $OFF$  states at a certain rate (once per second). If the change of state does not occur within a certain period of time, a shutdown sequence starts to deactivate the test system. The characteristics of the actions that occur when the watchdog channel stops toggling are controlled by the design of an external hardware system. The hardware system must be designed to perform an appropriate sequence of actions. Some systems may not be equipped with this hardware. The external watchdog system will vary from site-to-site or cell-to-cell since they are not controlled by the software. Refer to cyflex.com usage help for [scheduler](https://cyflex.com/index.php/usage-help-manual/10-standard-services/scheduler) for command syntax and options.

Identify the watchdog channel to the scheduler with the do\_specs command keyword WATCHDOG in the specifications of the digital output channels. Refer to cyflex.com usage for [do\\_specs](https://cyflex.com/index.php/usage-help-manual/14-i-o-systems/do_specs/).

## <span id="page-4-2"></span>**1.2 Critical and Non-Critical Applications**

An application registers itself with the scheduler when it starts up and may subsequently modify its registration features. Each application can register as being a "critical" task or a "noncritical" task. If a failure occurs with a task that registered as "critical', then the scheduler task will stop toggling the "watchdog" channel. The external watchdog hardware system, if it exists, will start the system shutdown sequence for which it was designed.

Should the faulty application recover from the failure and signal the  $\text{scheduling}$  accordingly, the scheduler will begin toggling the watchdog channel again. This does not guarantee that the external hardware will immediately recover, since some systems have been designed to require a manual reset of the watchdog circuitry by the test cell operator.

## <span id="page-4-3"></span>**1.3 Initial State**

Applications may be designed to be initialized with a reconfiguration in progress. Examples are limit specs and evnt rsp. The result is that the scheduler will immediately begin counting down the specified timeout for reconfiguration. If the timeout limit is exceeded before the appropriate configuration of the application takes place and the application is critical, then the watchdog will be suspended. For example, if either of these applications is launched in the go.scp startup file, but limit\_specs" is not launched, then the watchdog will fail and the engine cannot be started. Any application can be designed to operate this way as a protection to ensure that it is properly configured at startup. Refer to *Section [2](#page-5-0) [Registering an Application](#page-5-0)  [with the Scheduler](#page-5-0)* [on page 2.](#page-5-0)

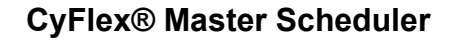

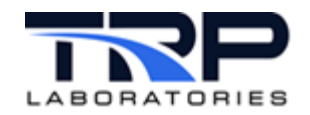

# <span id="page-5-0"></span>**2 Registering an Application with the Scheduler**

The following code segment shows the use of the function ms initialize() to register the application with the scheduler.

```
//This is stripped down code for an application that only supports the SLO //interval
//
   my app 19 SLO +c \&//
#include "asset.h"
#include "errors.h"
#include "asset_pt.h"
#include "sys attr.h"
main ( int argc, char *argv[] )
{
    union 
    {
     GLOBAL CONFIG EVENT global config;
    } event_in;
                                            // the message structure we will
                                            // send to the scheduler
    PROCESS_DONE_EVENT 
       done;
                                             // this is a list of input and
                                            // output events
    long 
      config_eid,
     timer eid,
     global eid,
      done_eid,
      wait_eid;
    short
      status = NO ERROR;
    LOGICAL 
      critical,
       hold_in_config;
                                            // create our own session
    _setsid();
                                             // register with child_adm so that
                                            // slay_stuff will kill this app
   status = join layer( APPLICATION LAYER );
    if( status != NO_ERROR )
    {
      log_error( ACTION( ERR SCRN | STD_OUT ),
                  status,
                 "couldn't join app layer" );
      exit(-1);
    }
                                            // place our PID in the done message
```
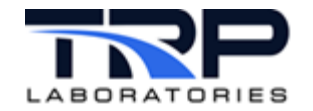

```
done.task id = getpid();
                                        /* set up the done event message */done.process interval = Sys attr->plist[ 2 ].interval;
                                            // determine if +c argument is there
  critical = ( strcmp( argv[argc-1], "+c" ) == MATCH )?TRUE: FALSE;
                                         // if critical, initialize to reconfig in 
                                         // progress 
  hold in config = critical;
                                           // this function gets the event id of 
                                   // global_config and done events,
                                           // and registers
                                           // with the scheduler for those
                                           // timers specifed
   status += ms_initialize(
                     argc -1,
                     \frac{1}{\text{aray}} + 1,
                     "my_app",
                     \& done eid,
                     &global_eid,
                     10, /* reconfig timeout (sec)
                     20, /* max overruns of timer signal (sec)
                     critical
); \sum_{i=1}^{n}// do initialization and attach to 
                                            // the process timer event and the
                                            // process config event
  status += init( &timer eid, &config eid);
   if( status != NO_ERROR )
   {
     log_error( ACTION( ERR SCRN ),
                 TASK INITIALIZATION FAILURE,
                 "unable to initialize properly" );
      exit( 0 );
   }
                                         /* loop forever waiting on an event
                                        from the event administrator */
   for (EVER)
    {
                                         /* wait on event */
     status = event wait ( &event in,
                              sizeof(event_in),
                               &wait eid );
     event found = FALSE;
                                         /* We should never get an error from
                                        the event wait, but if we do we can
                                         go into an infinite loop. The 
                                        following code with the set_timer
                                        delay forces this process to give up
                                        cpu time to other processes. At least
                                        we will be able to run some other shell
                                        to diagnose the problem. */
```
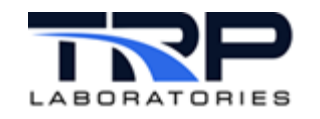

```
if( status != 0 )
      {
        log_error( ACTION( ERR SCRN ),
                   EVENT_WAIT_ERROR,
                  "error from event wait- status=%d",
                   status );
         sleep( 1 );
         continue;
      }
     if( wait eid == timer eid )
\{ // send reconfig state to scheduler
        done.reconfig = cfg in progress();
                                     /* set the done event */
        status = event set( done eid,
                           &done,
                          sizeof (done) );
                                     /* is the event a specified input
                                    event */
        process( wait eid );
      }
     else if( wait eid == config eid)
 {
        config();
      } 
                               /* was the event a configuration? */
     else if( wait eid == global eid)
      {
       if( reconfigure( event_in.global_config )
       {
          config variables();
 }
      }
  \frac{1}{2} /* end of for loop */
\} /* end of function */
```
## <span id="page-7-0"></span>**2.1 Timers**

An application may inform the  $\text{scheduler}$  that it is using any or all of the 6 defined process intervals: WARP/FAS/MED/SLO/USR1/USR2. These interval values are defined for the system by command line arguments when the scheduler is started:

scheduler PRI=21 FAS=20 MED=100 SLO=1000 USR1=2000 USR2=5000 WARP=5 &

The PRI option specifies the priority at which the scheduler with 21as the recommended value. The various process intervals are optional, but there must be at least one interval specified. The values are in units of milliseconds. Only those intervals specified on the

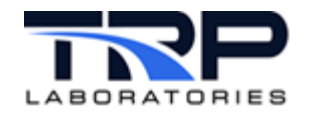

command line of the scheduler may be used by other applications for registration with the scheduler.

When an application informs the  $\text{scheduling}$  that it is using a particular process interval, the scheduler expects that the application will signal the scheduler that it has completed the processing associated with that interval. It does this each time it receives that timer event. It also informs the scheduler whether it is actually processing data or whether it is currently in a "reconfiguration" state. It sends this information to the scheduler by setting the DONE message event. This message includes the process ID, timer value, and reconfiguration state.

When registering a particular timer with the  $\text{scheduler}$ , the application must also specify two limits.

- 1. The maximum time allowed for the reconfiguration state
- 2. The maximum time allowed between the timer event and the DONE event

If either of these limits is exceeded, then the scheduler will respond depending on whether the application is registered as being 'critical' or not. If critical, the watchdog output is killed and an error message is generated. If non-critical, the only action is an error message.

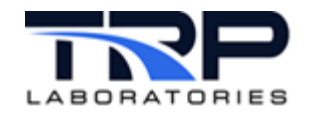

# <span id="page-9-0"></span>**3 Launching an Application**

Not every application can use the scheduler and watchdog. The application must be designed to programmatically support the registration, timer handling, and DONE event response. Assuming that the application is designed properly, there is a general form for launching such applications, although there may be exceptions. Refer to the cyflex.com Usage [Help Manual](https://cyflex.com/index.php/usage-help-manual/) for application details.

my app <priority> <list of intervals> [+c] &

 $+c$  indicates that the task is to be registered as "critical". It must be the last argument.

Example:

*my\_app* 16 FAS SLO +c &

The list of intervals is determined as a function of the application and possibly which process intervals are included in its specifications.

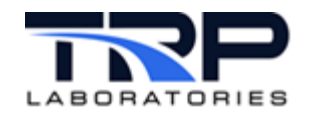

# <span id="page-10-0"></span>**4 Failures**

## <span id="page-10-1"></span>**4.1 Failure Modes**

The scheduler task handles three modes of failure and will perform either the critical or noncritical actions for all three:

- 1. Application has died and never sends the DONE event
- 2. Application is not able to process the timer events fast enough and exceeds the maximum time limit for a particular process interval
- 3. Application is in the reconfiguration state longer than the specified maximum time

An additional failure mode can occur which will not be apparent to the scheduler task that it cannot report. One of the processes handling the DO output function could fail and thus cause the watchdog hardware circuitry to initiate a shutdown process. Possible cause are:

- The do logi xfer task died.
- The translation of DO specifications failed or was not run.
- The DO driver failed or was not activated properly.
- The DO hardware channel that operates the external watchdog hardware failed.
- The external watchdog hardware failed.

#### <span id="page-10-2"></span>**4.2 Diagnosing a Failure**

1. The scheduler task will generate error messages indicating failures:

```
Error 0 in Task: scheduler ,NID: 3 PID: 17977 On:13:13:09 01/05/10
File: ms sig list.c
watchdog suspended due to named process<comp_ctrl>[12170] for interval <20>
Error 0 in Task: scheduler ,NID: 3 PID: 17977 On:13:13:09 01/05/10
File: ms sig list.c
Named process <comp_ctrl>[12170] removed from 20 list
```
2. The ms diag application will report all of the applications that have registered with the scheduler and show their current state and a summary of all failures. The example ms diag output below shows that the dollogi xfer and completrl tasks are not responding; they were slayed in this case. The  $comp$   $ctrl$  task also was registered as critical and thus caused the suspension of the watchdog output as reported in the error message above.

```
##########################################################################
The following entries may have the several keys appended
 to the line. The following are possible keys<br>\star 0 > the process has overrun its respon:
        > the process has overrun its response counter
   and is not responding<br>*R \rightarrow the process is respond
         > the process is responding but has been in
           the reconfiguration state too long
   *C > the process is a critical task
   Enter 'use ms_diag' for more information on Active Flag
Index Active Task Name PID Process Overrun Reconfig 
                                           Rate value/limit value/limit
```
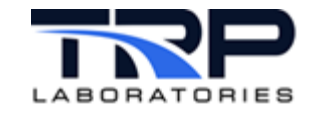

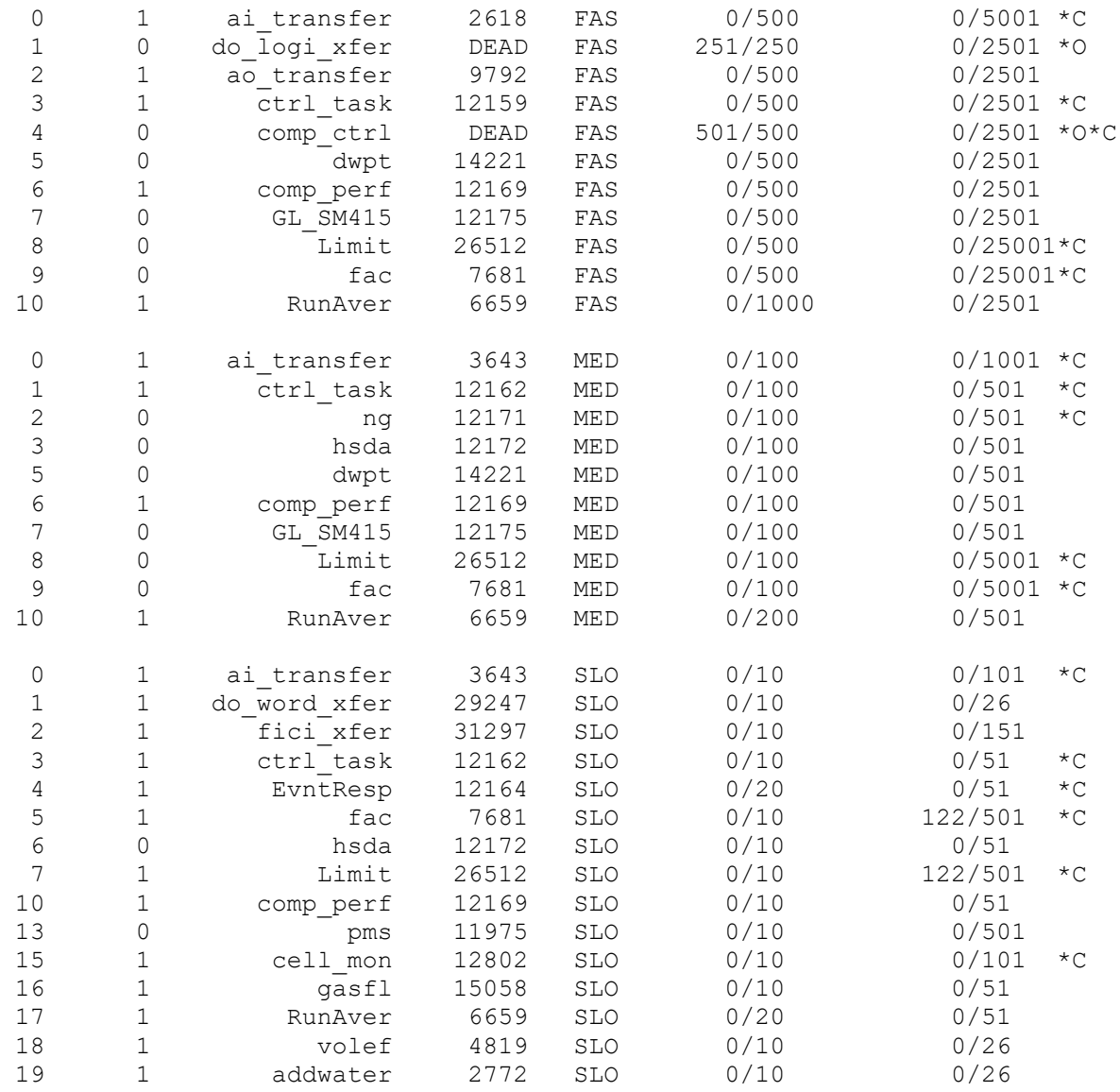

#### Failure causes

 The following is a list of processes that have overrun their response counter or their configuration counter. It also means that the process is still not responding to the scheduler. If a particular entry contains 'critical', then the watchdog would have been suspended as a result of the overrun.

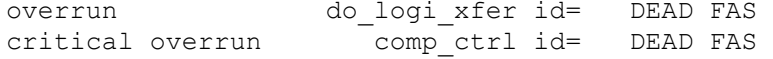

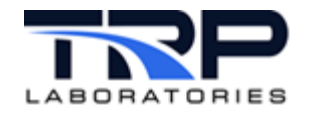

## <span id="page-12-0"></span>**4.3 Recovering from a Watchdog Failure**

After appropriate investigation of the cause and problem correction, use either of the following methods to recover from a watchdog-induced shutdown:

- 1. **Run a**  $qo$ .
- 2. Restart the offending task(s) and enter the clear watchdog command.

Also, depending on the particular configuration of the watchdog hardware circuitry, the watchdog circuit may have to be manually reset. Refer to cyflex.com usage help for the clear watchdog command.